## Turn on the closed captions

Build in learning supports by selecting videos that have closed captions (accurate subtitles, not those guessed by YouTube).

By turning on the closed captions, you are providing choice for learners so they can:

- watch the video
- read the closed captions
- access the interactive transcript available below the video.

## For more information, view these weblinks:

- How to search for closed captioned videos on YouTube (video)
- How to manage subtitle settings (video)
- Use captions in a video meeting | Google Meet

This information was downloaded/printed from the Ministry of Education's website "Inclusive Education". Except where otherwise noted it is Crown Copyright 2018.

Information on the Inclusive Education website is regularly updated so we recommend you check the website version of this information to ensure it remains current

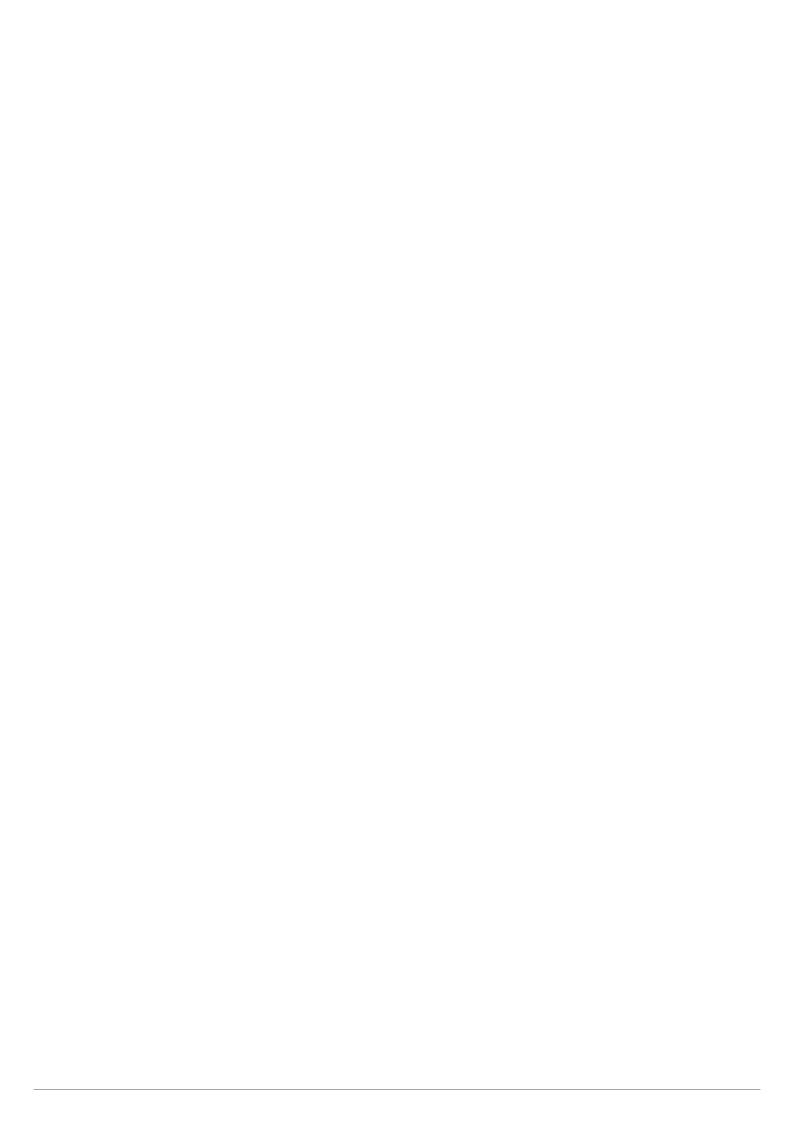